## 考试系统登录及操作流程解析--学生端

一、微信扫码登录考试系统

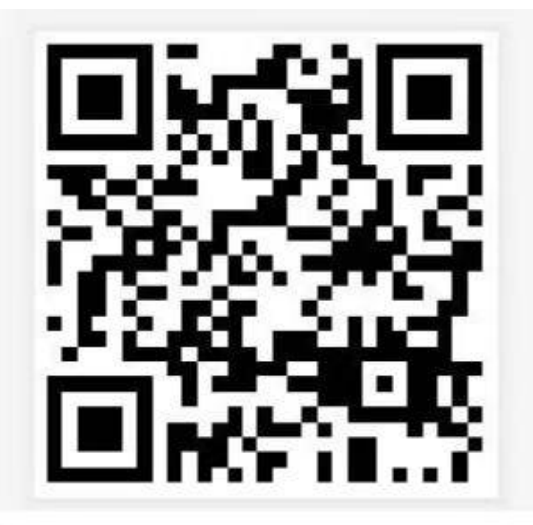

郑州卫生健康职业学院 考试系统手机端

#### 二、首次登录须务必修改密码(用户名: 学生本人学号; 原始密码: 6 个 8)

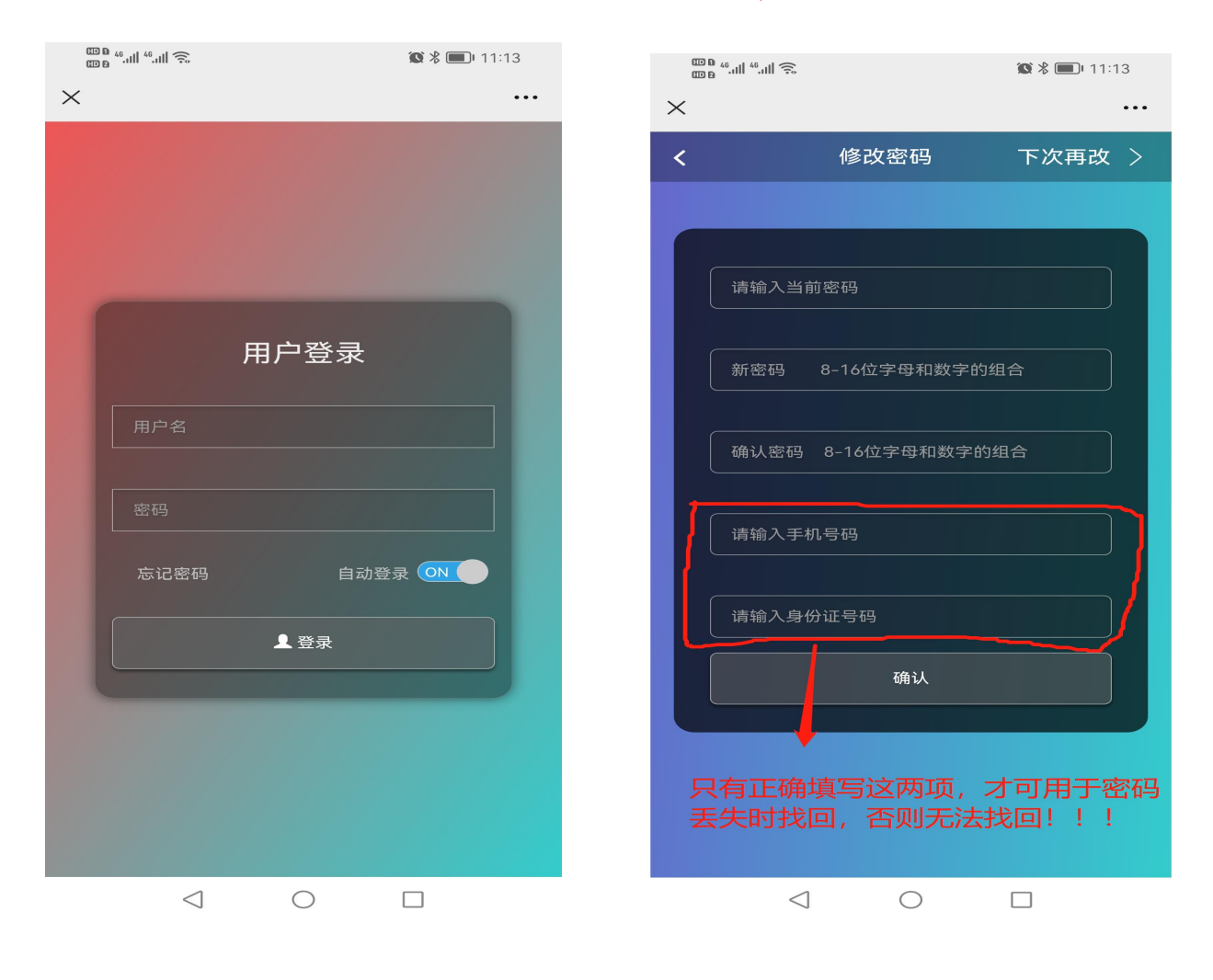

### 三、核对本人信息,信息无误点击开始使用

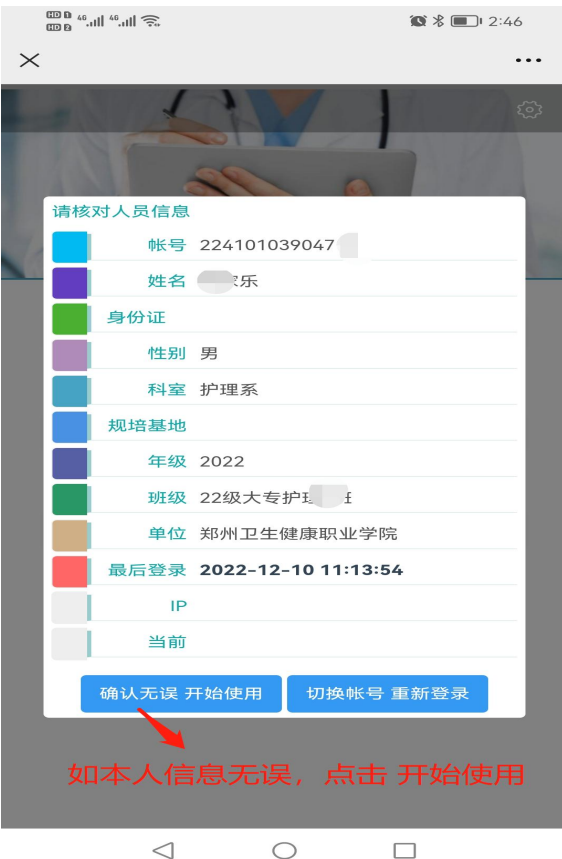

## 四、点击"在线考试",查看考试列表

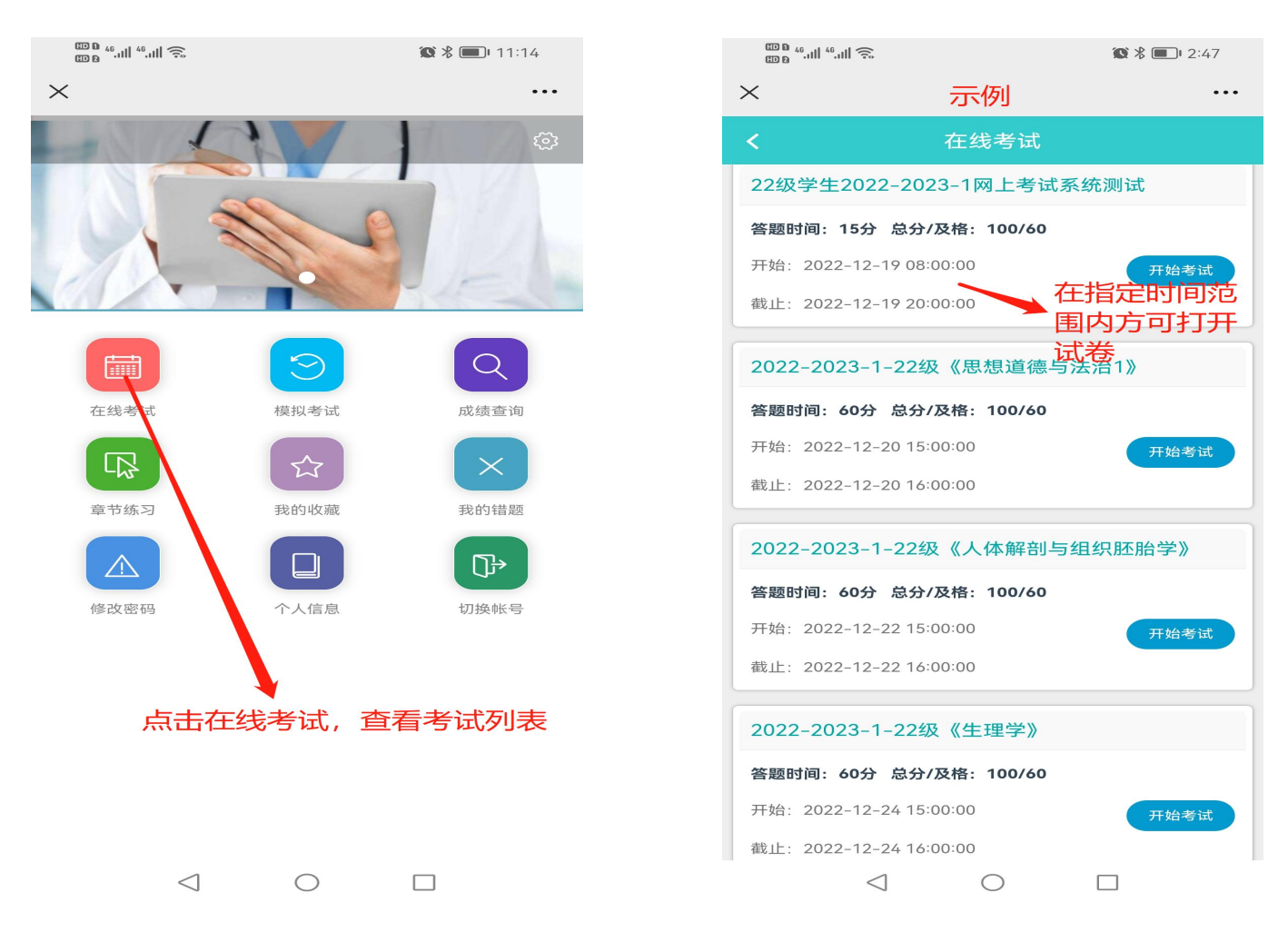

# 五、密码找回

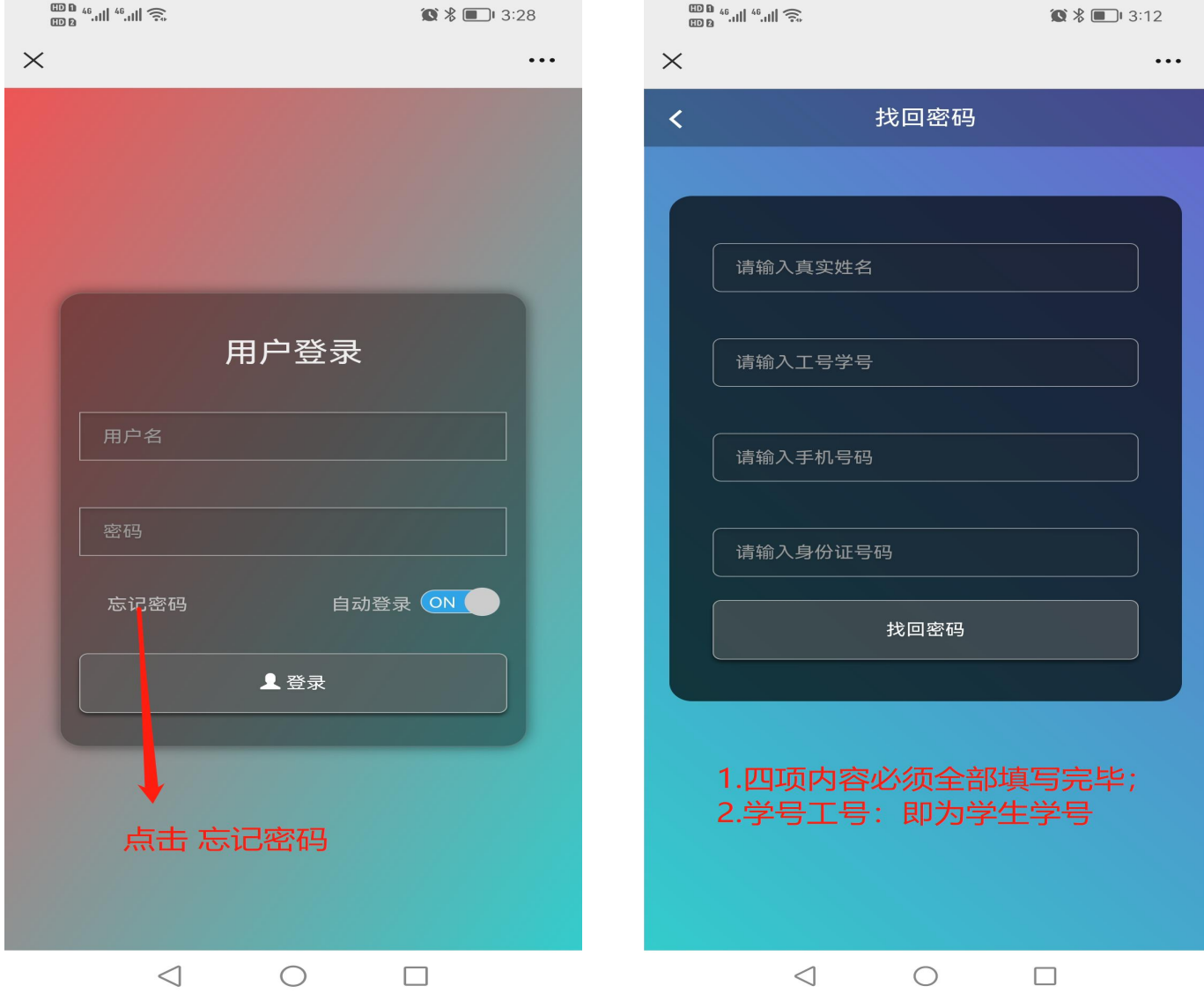